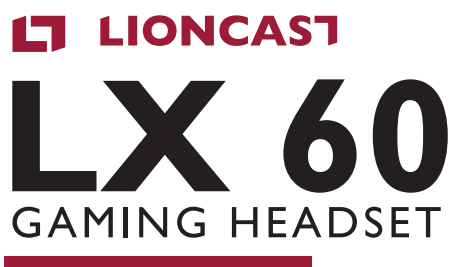

DEUTSCHE VERSION

 $L$ 

RADIANT **BACKLIGHT TECHNOLOGY** 

## PACKUNGSINHALT

- **»** LX60 Gaming Headset
- **»** USB auf Micro USB Kabel
- **»** 3,5mm Klinke Kabel
- **»** Quick Installation Guide
- **»** Software per Download verfügbar auf www.lioncast.com > Support > LX60

## SYSTEM ANFORDERUNGEN

- **»** PC mit Windows 7 / 8 / 10 und ein freier USB Port
- **»** Internetverbindung für den Download der Software

# TECHNISCHE SPEZIFIKATIONEN

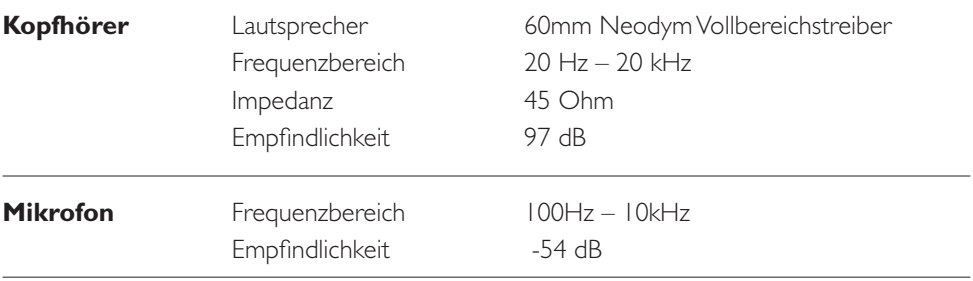

## PRODUKTSPEZIFIKATIONEN

- **»** Selbstanpassender Ultra-Komfort Kopfbügel
- **»** Bedienelemente am Kabel
- **»** Stereo Sound & Virtual 7.1 Surround-Sound
- **»** Radiant Backlight Technology mit 16,8 Millionen Farben
- **»** Metall verstärktes Headband
- **»** Mikrofon abnehmbar & mit Stummschaltungs-LED
- **»** Software

# INSTALLATION UND BEDIENUNG

### **Digital (PC)**

Zur Verwendung am PC verbinde die Kabelfernbedienung über das mitgelieferte USB Kabel mit einem freien USB-Port an deinem PC.

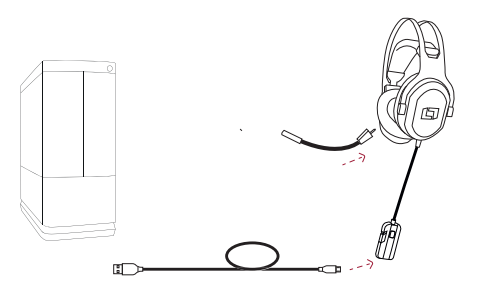

### **Analog (Spielkonsole)**

Zur Verwendung an einer Spielkonsole verbinde die Kabelfernbedienung des Headsets über das mitgelieferte 3,5mm Klinke Kabel mit der 3,5mm Buchse deines Gamepads.

### **Analog (Notebooks & Mobilgeräte)**

Zur Verwendung an Mobilgeräten wie Smartphone oder Tablet PC verbinde die Kabelfernbedienung des Headsets über das mitgelieferte 3,5mm Klinke Kabel mit der 3,5mm Buchse deines Smartphones oder Tablet PCs.

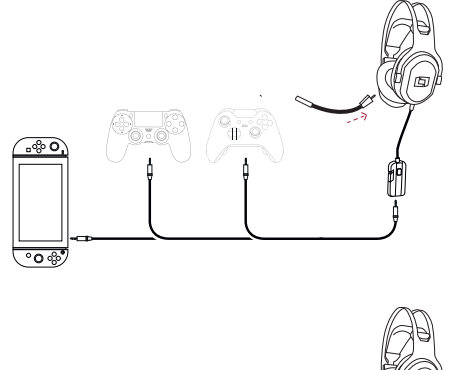

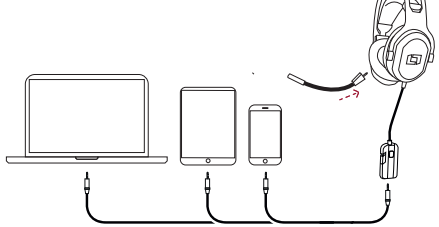

## SOFTWARE INSTALLATION

- 1. Lade dir die LX60 USB Treibersoftware unter www.lioncast.com > Support > LX60 herunter.
- 2. Führe den Installer aus und folge den Anweisungen auf dem Bildschirm.

## KABELFERNBEDIENUNG

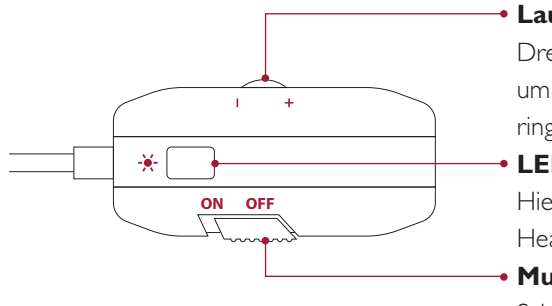

#### **Lautstärkeregler**

Drehe das Rädchen in Richtung + oder – um die Lautstärke zu erhöhen oder zu verringern.

#### **LED-Schalter**

Hier schaltest du die Beleuchtung deines Headsets ein oder aus.

### **Mute-Schalter**

Schiebe den Schalter auf ON oder OFF um dein Mikrofon ein- oder auszuschalten.

### ABNEHMBARES MIKROFON

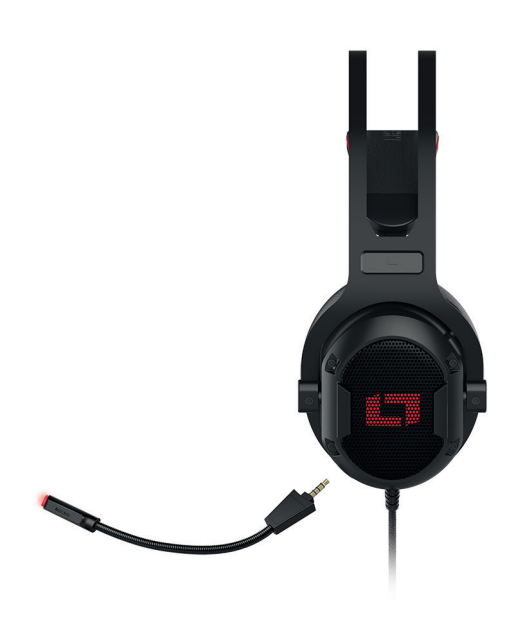

Das Mikrofon kann schnell und einfach vom Headset entfernt werden. So wird das Headset im Handumdrehen zum Kopfhörer umfunktioniert.

Ebenso einfach kann das Mikrofon durch leichten Druck an das Headset angeschlossen werden.

Desweiteren verfügt das Mikrofon über eine LED die bei stummgeschaltetem Mikrofon rot aufleuchtet um dir zu signalisieren dass du momentan nicht gehört wirst.

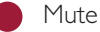

Mute aus

# SOFTWARE | EQUALIZER UND PROFILE

Mit Hilfe des Equalizers kannst du dein Sounderlebnis individuell an deine Bedürfnisse anpassen.

Möchtest du zum Beispiel für ein bestimmtes Spiel andere Sound-Settings als für deine Musik, kannst du bis zu 4 Profile gleichzeitig nutzen um schnell zwischen deinen Einstellungen zu wechseln.

Natürlich kannst du unbegrenzt viele Settings speichern und später auch wieder in ein Profil laden.

## SOFTWARE | FX

Unter FX kannst du verschiedene Halleffekte zuschalten.

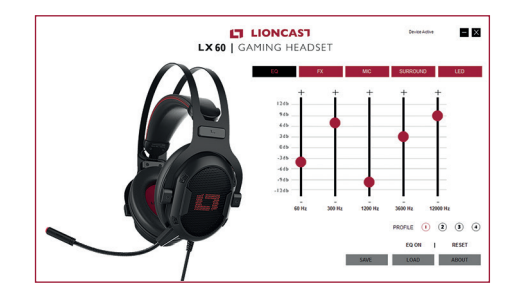

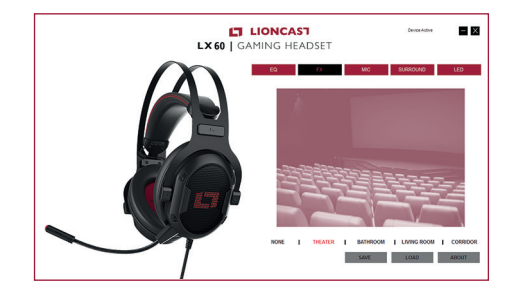

# SOFTWARE | MIKROFON

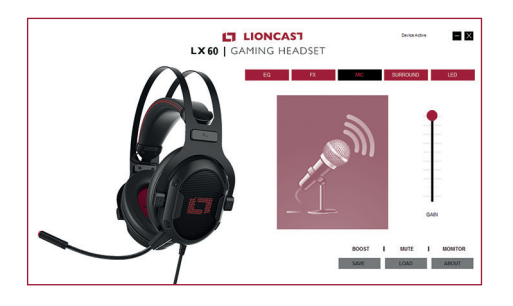

Im Reiter Mikrofon kannst du die Mikrofon Lautstärke regeln.

Darüber hinaus ist es möglich den Mikrofon-Boost einzuschalten um die Aufnahme noch weiter zu verstärken oder es ganz stummschalten.

Mit der Monitor-Funktion kannst du deine eigene Stimme über den Kopfhörer hören.

# SOFTWARE | SURROUND

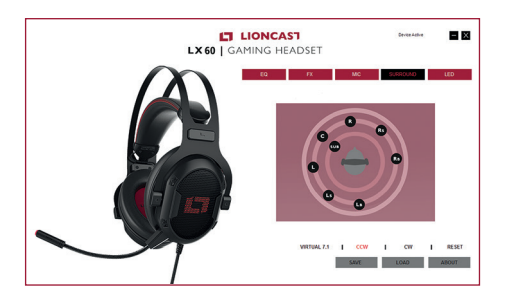

Unter Surround kannst du den virtuellen 7.1 Surround Effekt zuschalten um einen anderen räumlichen Klang zu erhalten.

Mit CCW (counterclockwise) und CW (clockwise) kannst du testweise den Sound gegen oder im Uhrzeigersinn um dich wandern lassen.

Du kannst die einzelnen virtuellen Lautsprecher auch per Drag and Drop verschieben um dezente Anpassungen vorzunehmen. Wir empfehlen die Standardeinstellung für die beste Ortbarkeit.

# SOFTWARE | LED

Die umfangreiche LED Steuerung bietet dir die Möglichkeit die Beleuchtung des Headsets individuell zu gestalten.

LED OFF – Schaltet die Beleuchtung komplett aus.

SINGLE COLOR – Beleuchtung in nur einer Farbe nach Wahl. Mit einem Klick auf den farbigen Kreis gelangst du in die Farbauswahl

BREATHE – Lässt die Beleuchtung in der eingestellten Geschwindigkeit verblassen und wieder erscheinen. Die Geschwindigkeit bestimmst du über den Schieberegler von langsam (ganz links) bis sehr schnell (ganz rechts)

RAINBOW – Lasst die Beleuchtung in der eingestellten Geschwindigkeit durch das komplette Farbspektrum wechseln.

MULTI BREATHE – Der Breathe-Effekt in 7 Farben deiner Wahl.

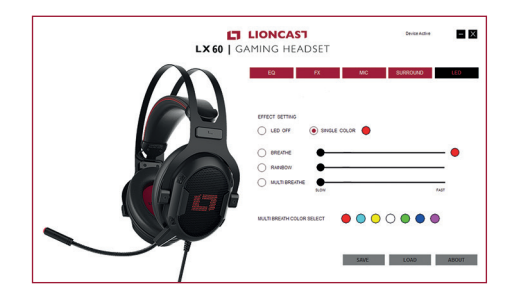

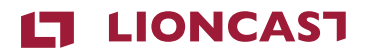

### **LX60 |** GAMING HEADSET

Color: Black Art.-No.: 15412

Lioncast® is a registered trademark of Ströer Products GmbH | Torstr. 49 | 10119 Berlin Sony®, Playstation® and PS4® are registered trademarks of Sony Corporation. Microsoft®, XBOX® and XBOX One® are registered trademarks of Microsoft corporation. Switch<sup>®</sup>is a registered trademark of Nintendo.

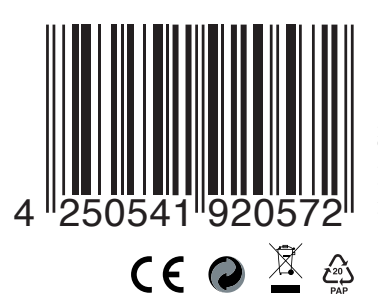

Made in China Made in China